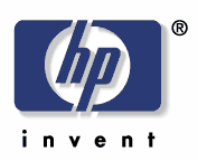

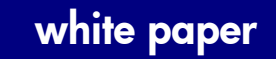

Microsoft Windows Vista – Printer driver installation

Security Level: Public Date Written/Updated: November 2006

#### Document Summary

D Step-by-step instructions on how to install most LaserJet products using the Microsoft Windows Vista operating system.

# Microsoft Windows Vista

This document provides step-by-step instructions for installing a driver for a LaserJet using Add Printer Wizard through the Microsoft Windows Vista operating system.

# Keys to the new print drivers

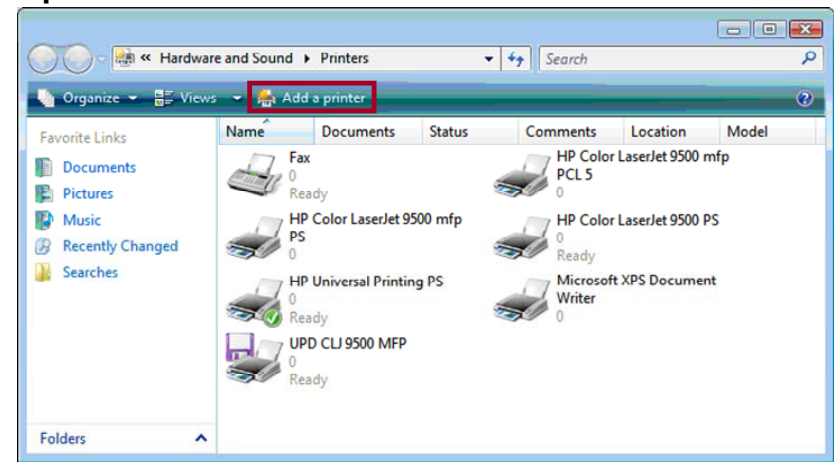

The HP Universal Print Driver (UPD) is the primary building block of the HP drivers built into Windows Vista. When using Add a printer in Vista, most HP printing devices are installed with a print driver that is built around the UPD.

• What does this mean?

The UPD uses a query method to install a permanent instance of a driver. When a printing device is added, the reality is that the UPD has added a permanent instance of the device. Open the Printers folder and you will see that device. All functions of the UPD reside within the driver. This type of driver is known as a UPD-based driver.

• Not all drivers in Vista are supported by the UPD.

These few products have product-specific drivers included in Vista. They are:

- o HP LaserJet II Series
- o HP LaserJet III Series
- o HP LaserJet 4 Series
- o HP LaserJet 5 Series
- o HP LaserJet 6 Series

# **Instructions**

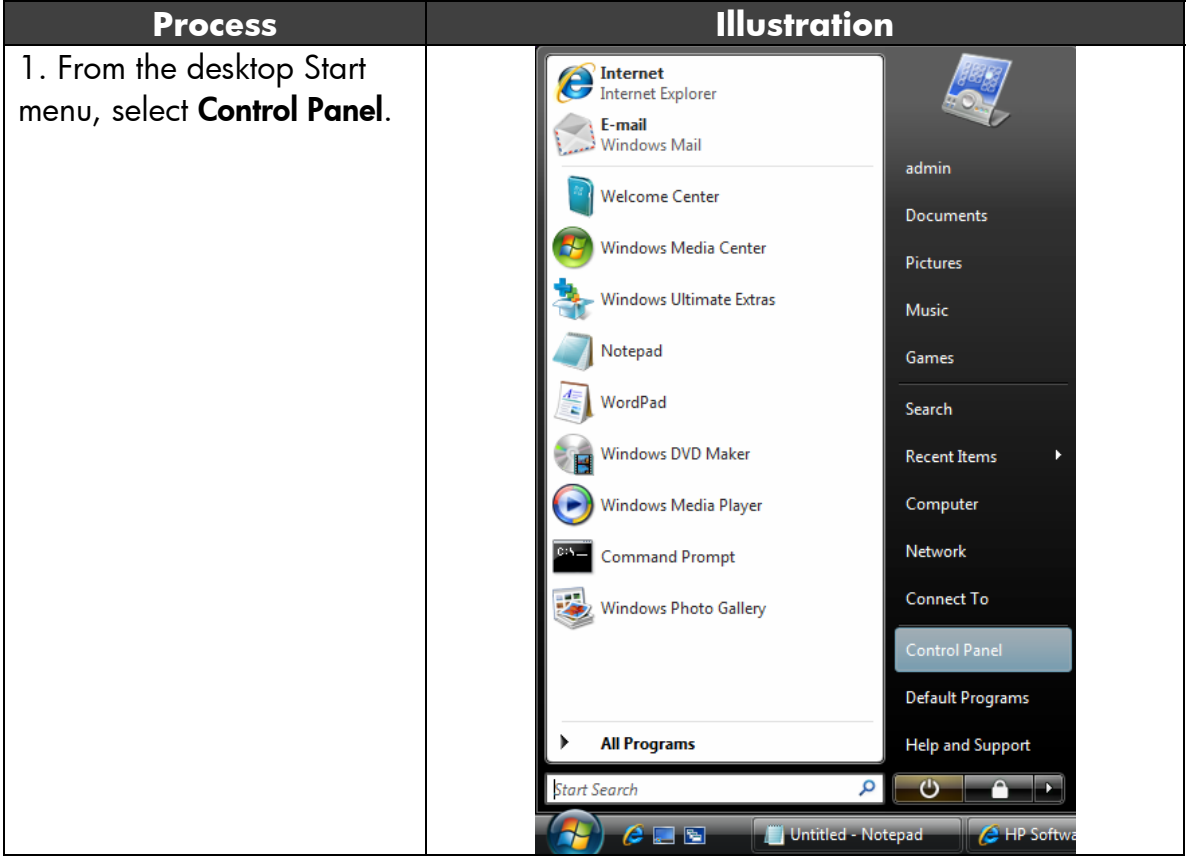

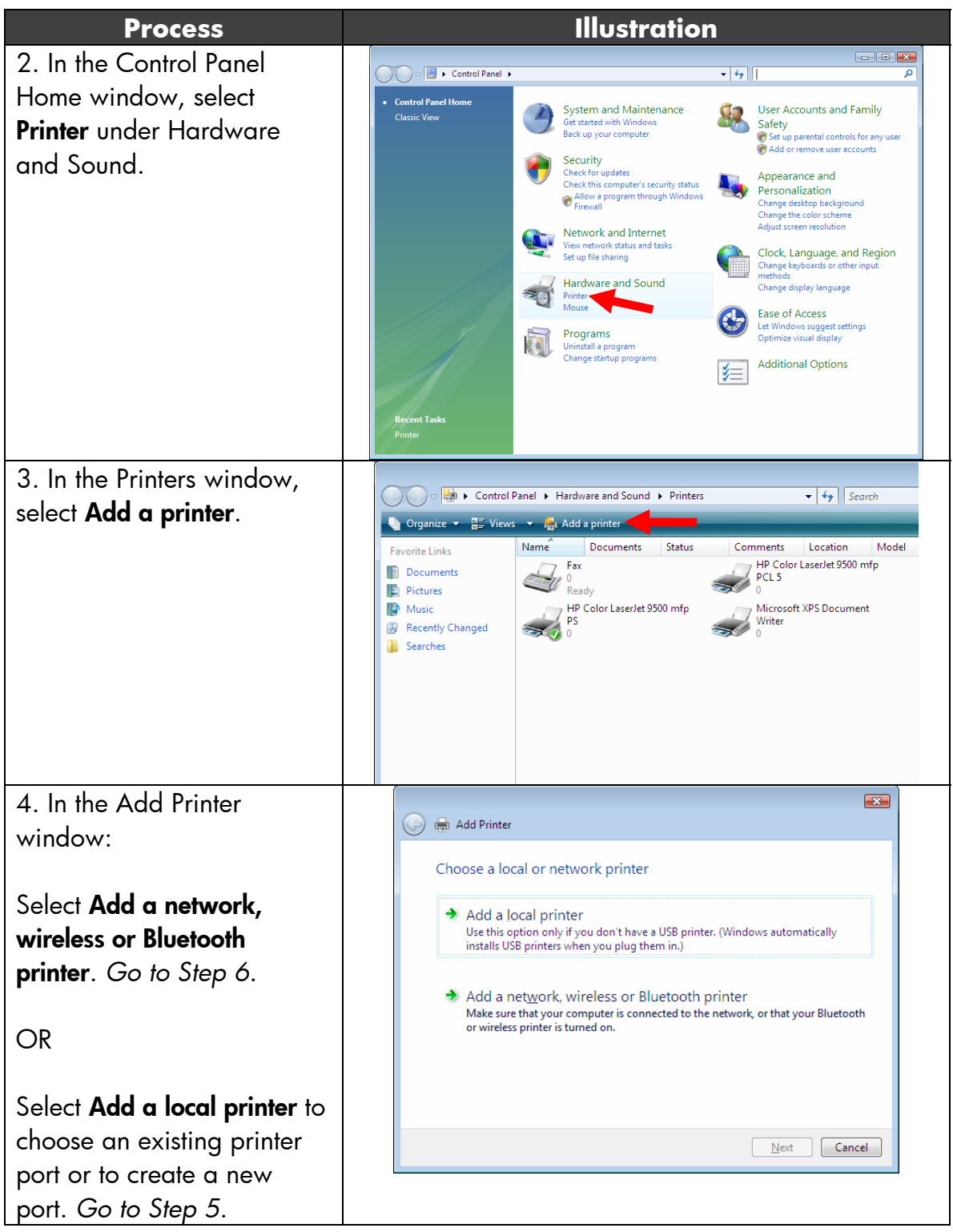

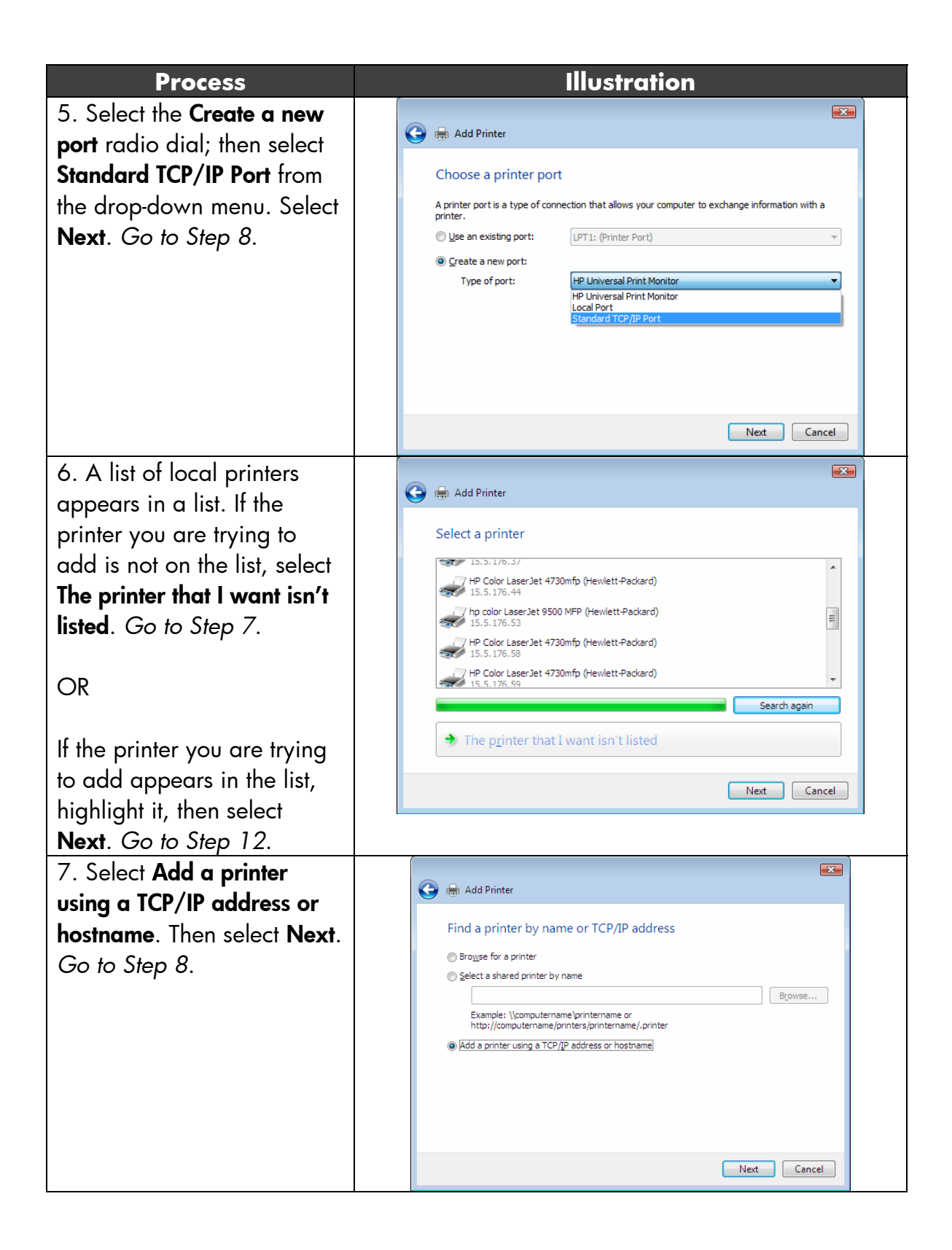

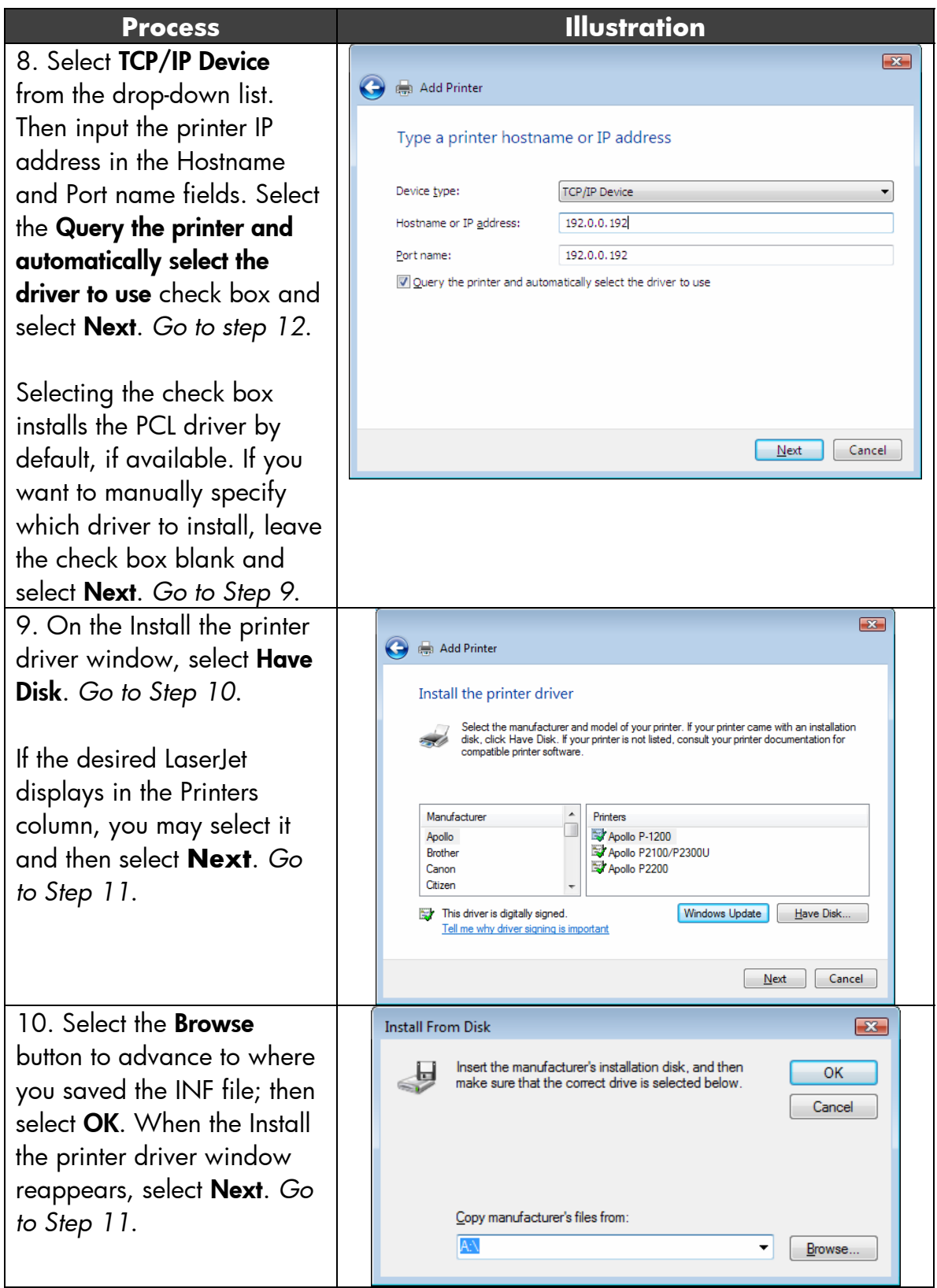

![](_page_5_Picture_81.jpeg)

![](_page_6_Picture_68.jpeg)

![](_page_7_Figure_0.jpeg)

# **Document Attributes**

Product Models: All supported HP LaserJets